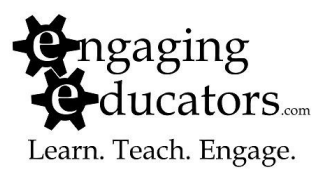

## **Google Reader Part One—Finding and Subscribing to Feeds**

RSS, short for "Really Simple Syndication" or "Rich Site Summary" depending whom you ask, provides instant updates of websites that change frequently, such as blogs, news headlines, podcasts, etc. These updates, thanks to RSS feeds, are delivered directly to subscribers via a tool called a feed reader. Subscribing to RSS feeds through a feed reader can bring countless resources to your attention, allowing you to stay up to date with educational trends and serve as an excellent professional development resource. Our feed reader of choice is Google Reader.

In the first activity, we'll locate and subscribe to feeds. We'll focus mainly on education blogs, but these steps can be used for any site with a feed.

## Locating Feeds (a.k.a. Finding Stuff to Read)

Here are three ways to find feeds to subscribe to…

1. Use Google Reader's search option: Log in to [www.google.com/reader](http://www.google.com/reader) . Clicking the "Subscribe" button will open a search field. You can enter the URL of the blog itself if you know it OR the URL of the feed (we'll get to that later) OR you can simply enter search terms such as "writing" or "NPR" or "educational technology."

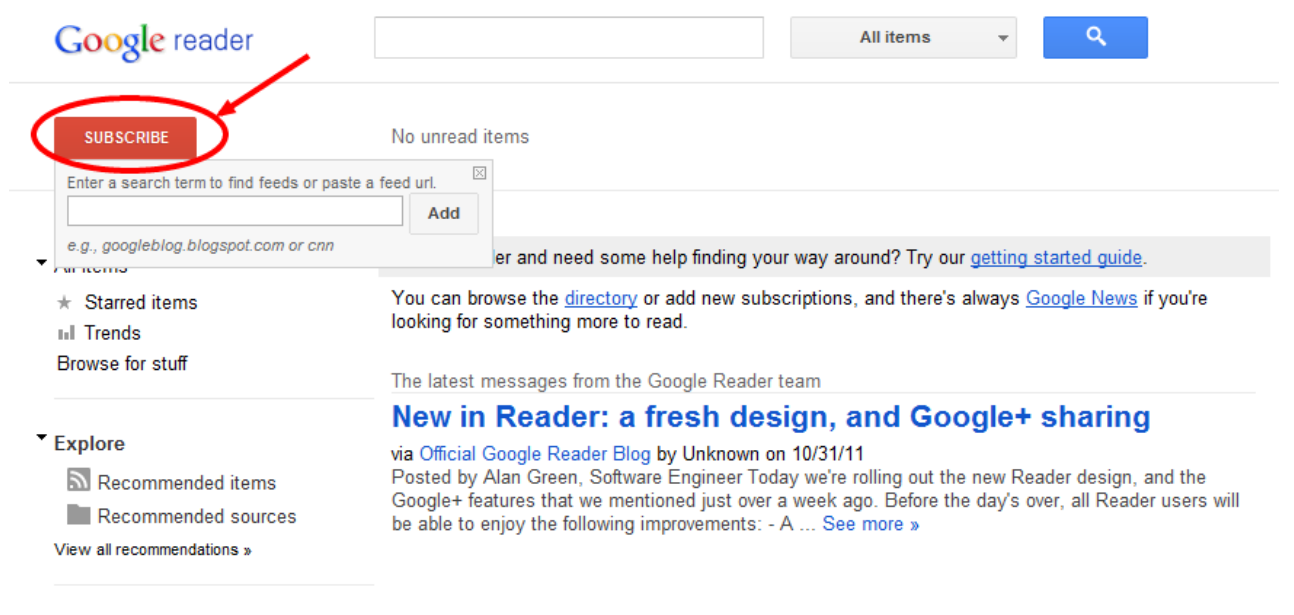

▼ Subscriptions

Google Reader will provide you with a list of matching blogs. Here's what the results for a search for "Education" looks like:

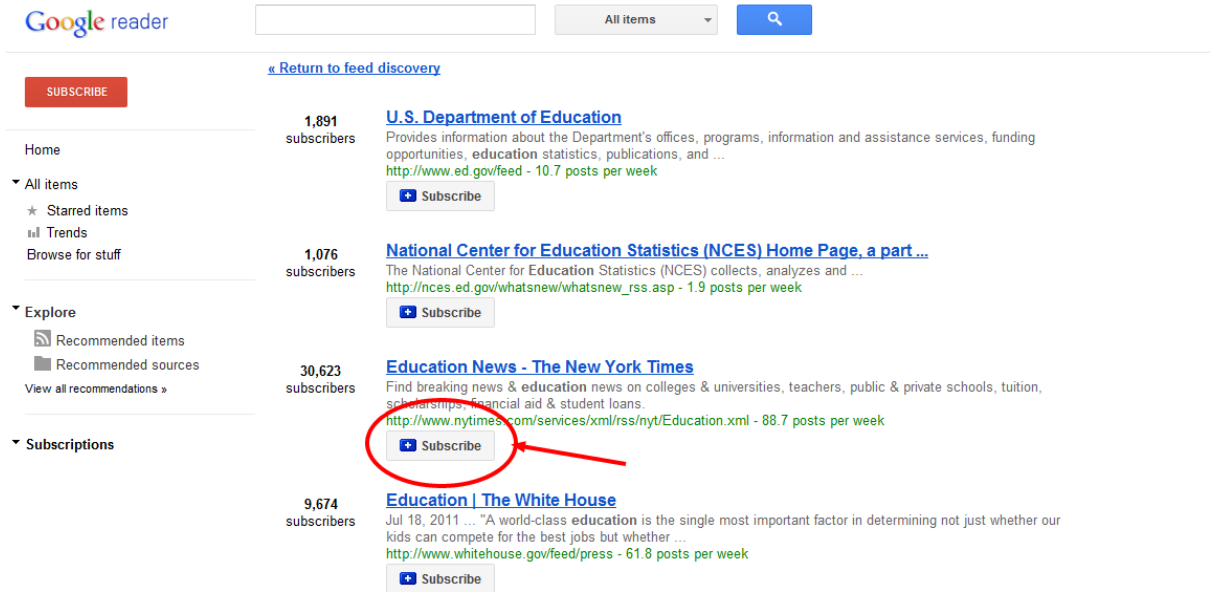

Simply click the "subscribe" button to receive updates and subscribe to this feed. It will then appear in the "Subscriptions" menu in the sidebar.

Another way to find feeds is to use Google Reader's "Browse for stuff" tool. Access it from the sidebar:

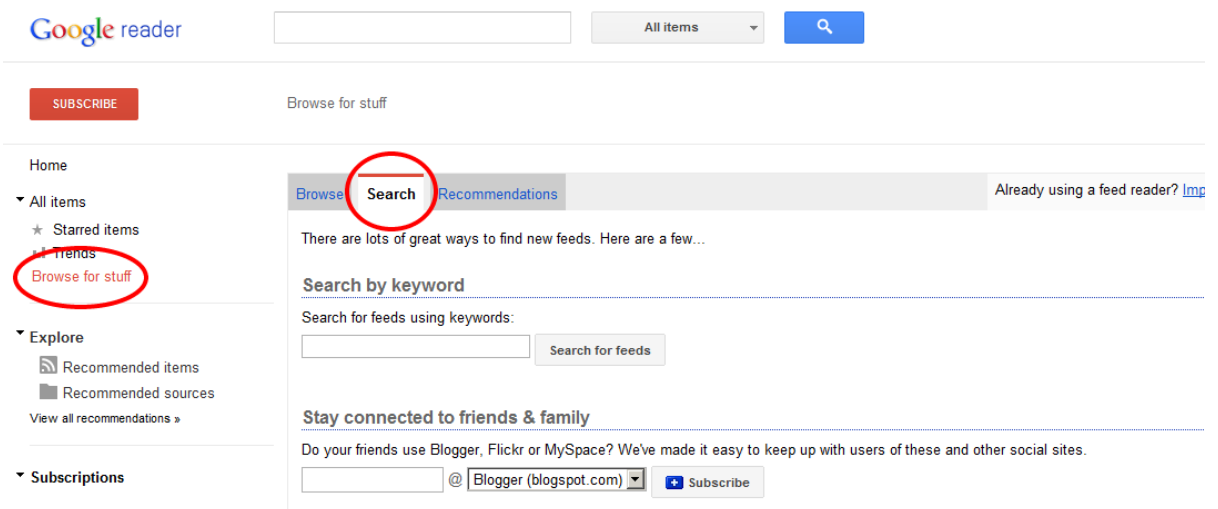

You'll be given the option to search or receive some recommendations (although there won't be any until after you have subscribed to one or more feeds). You can also find recommendations in the "Explore" section of the sidebar.

2. Paste in the URL directly

Got a blog you know you want to subscribe to? Just click that SUBSCRIBE button and paste its URL (web address, such as http://freetech4teachers.com) into the field and hit the enter key. You'll automatically be subscribed and the feed will be added to your subscriptions menu. TIP FOR FINDING GREAT FEEDS: Look for Blogrolls. Many bloggers keep a list of their favorite blogs in their sidebar. This list, called a blogroll, is a great way to find new blogs. If you like the blog you're reading, you might like some of the blogs the blogger links to:

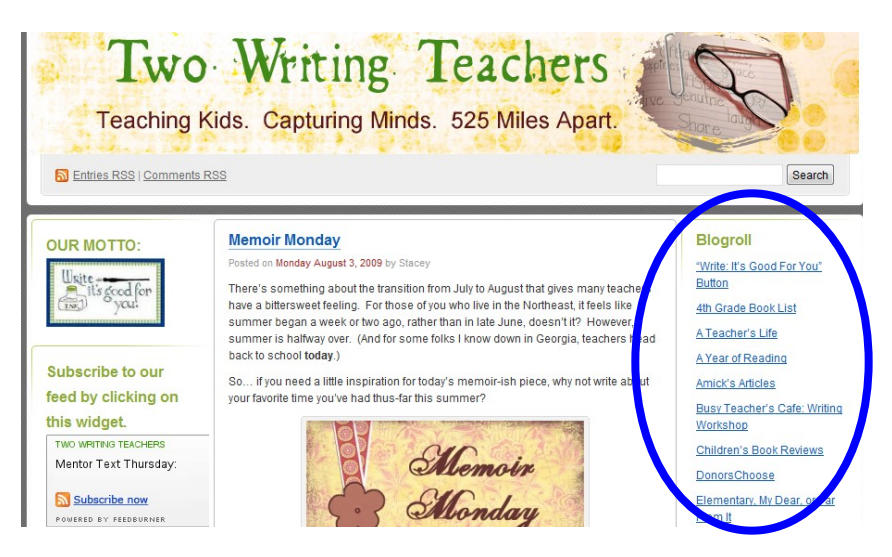

3. Subscribe directly from the webpage itself

Sometimes, if a webpage has an RSS feed, you can subscribe directly from the page. How do you know if a page has an RSS feed? You can, of course, look for the letters "RSS" or the words "feed" or "subscribe. Also keep an eye out for the universal RSS logo: Any page that has this  $\log$  on  $\sim$  it has an RSS feed.

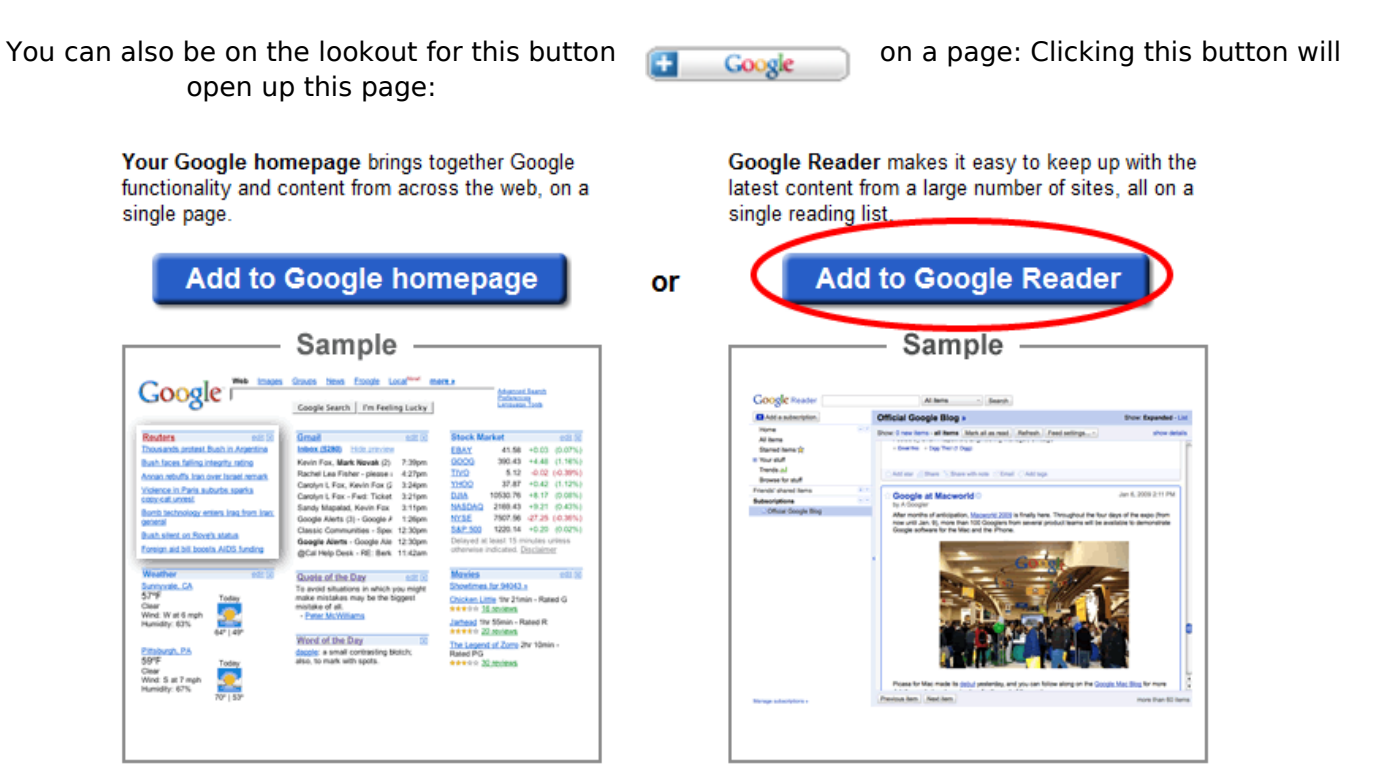

Just click the "Add to Google Reader" button and this feed will be automatically added to your Google Reader subscriptions menu.

At times, clicking on the RSS icon or on a link that says "Subscribe" or "Feed" will often bring up a page that looks like this:

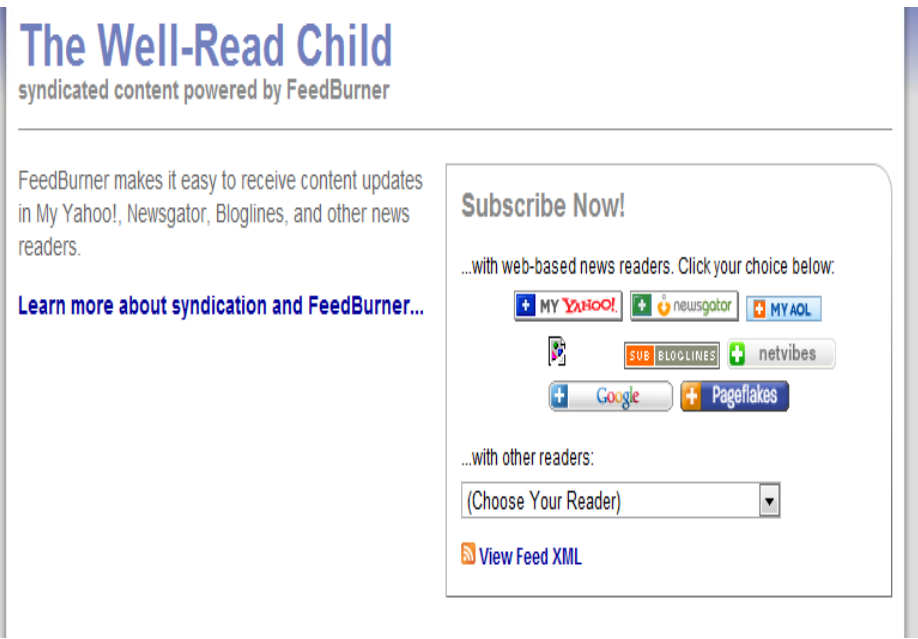

From here, follow the steps described above: click the aforementioned "+ Google" button and click "Add to Google Reader."

Note: Having trouble finding the RSS link? Some blogs and sites hide it at the very bottom of their homepages for some reason.

Another note: Some blogs are not this user-friendly. Clicking the RSS icon will bring up the actual RSS feed, a string of seemingly indecipherable code that looks like this:

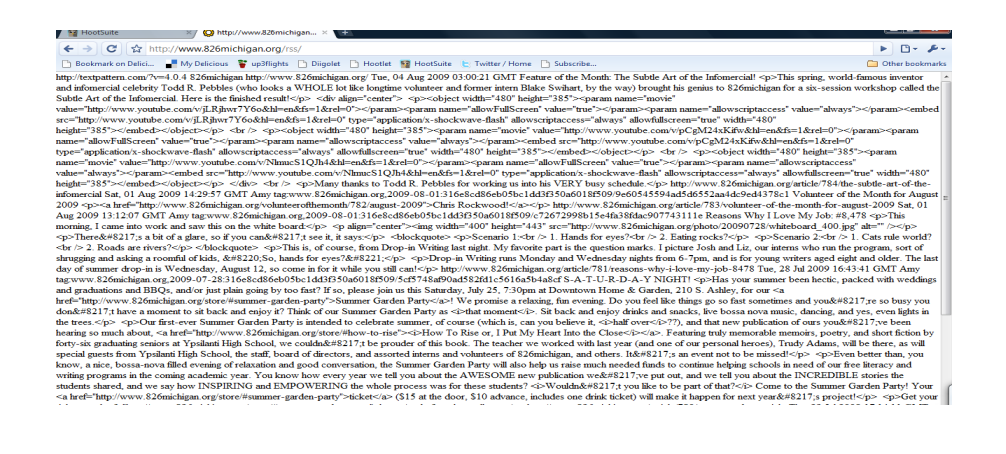

If this is the case you need to hit your browser's back button and follow these steps:

- 1. Right click (ctrl+click for Apple) on the icon or feed link and select: "Copy link address."
- 2. Open Google Reader and click "SUBSCRIBE"
- 3. Paste the link address into the field that appears and click the enter key. The feed will be added to your subscriptions.

Want a list of blogs to follow? Check out our bundle of 50+ blogs, that you can subscribe to with one click: bit.ly/EEblogbundle